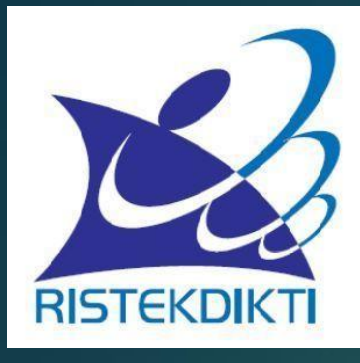

# **SINKRONISASI DOSEN PERUBAHAN DATA / PROFIL DOSEN**

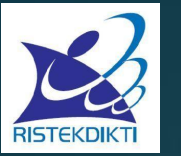

## **SINKRONISASI PD-DIKTI**

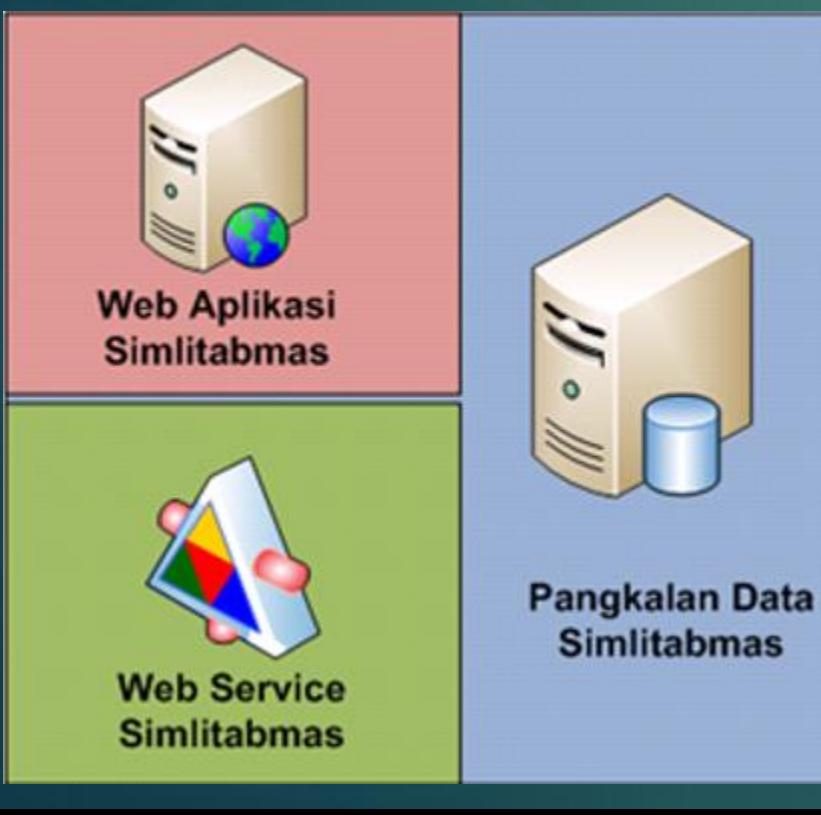

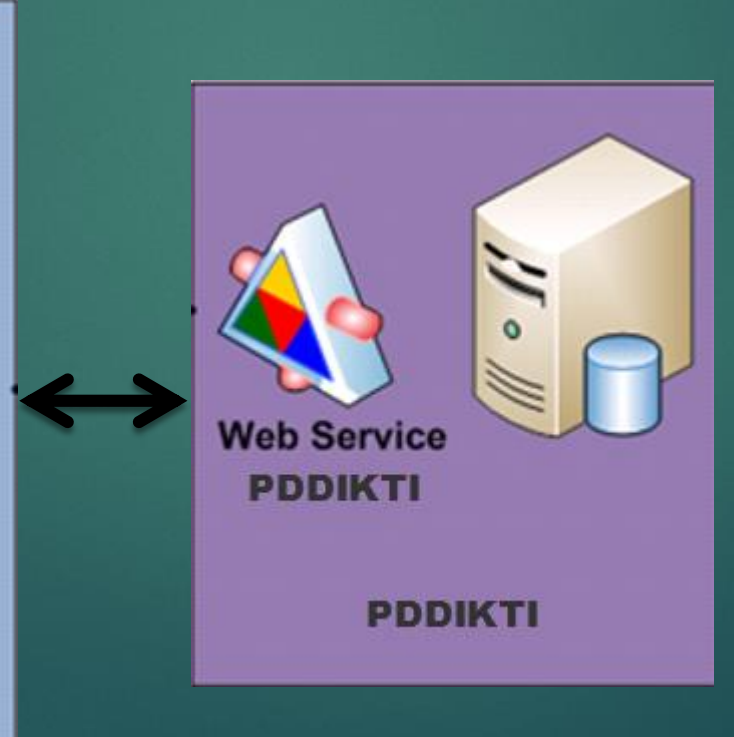

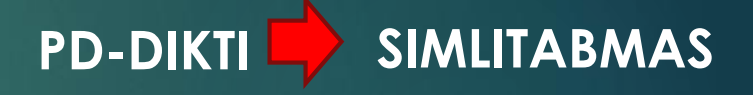

- **1. Dosen**
- **2. Perguruan Tinggi**
- **3. Program Studi**

### **SIMLITABMAS PD-DIKTI**

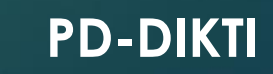

- **1. Penelitian**
- **2. Pengabdian kepada Masyarakat**

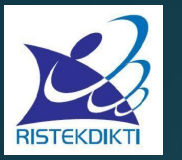

### **KOMUNIKASI ANTARA LEMBAGA Untuk Memperbaiki data Dosen**

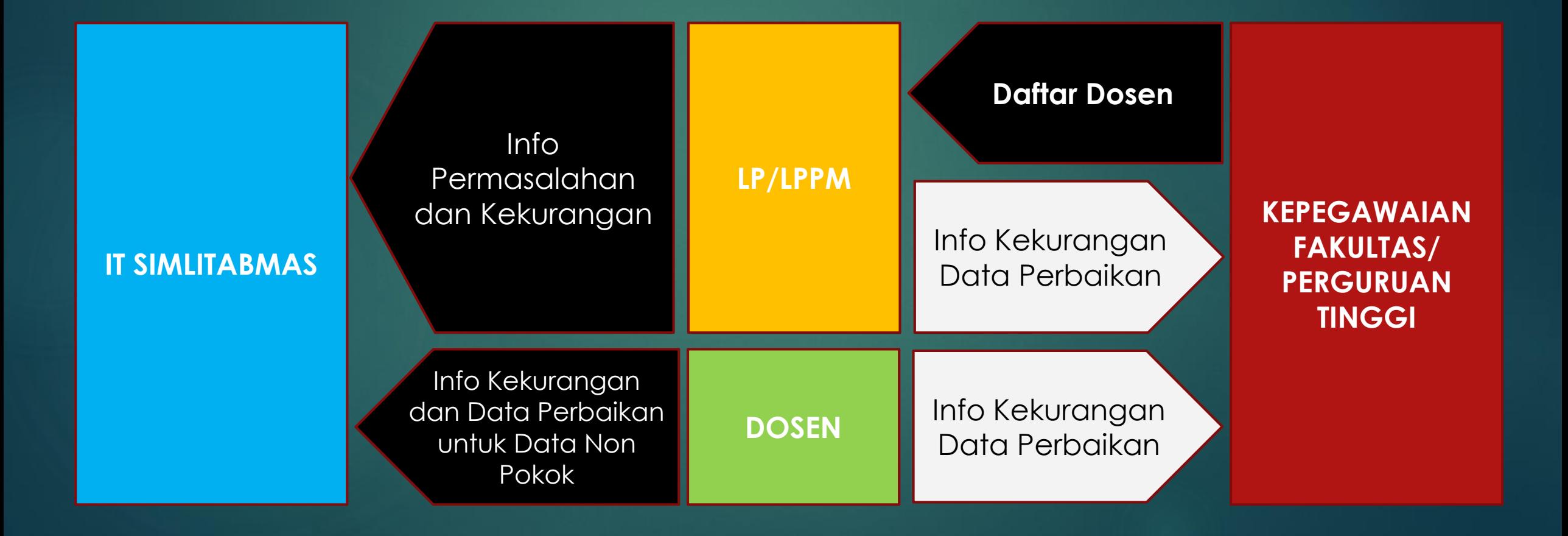

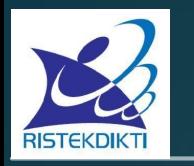

Data pokok dosen merujuk dan diambil dari PD-DIKTI [\(http://forlap.dikti.go.id/\)](http://forlap.dikti.go.id/), oleh karena itu jika ada data yang belum di update di PD-DIKTI silakan perbaiki terlebih dahulu ke PD-DIKTI lewat Kepegawaian PT/Fakultas masing-masing. Terutama data-data dosen :

- Nidn
- Nama Dosen
- Program Studi
- Perguruan Tinggi
- Pendidikan Tertinggi
- Jabatan Fungsional
- Status aktif

Jika dosen pengusul sudah memiliki user dan password proses sinkronisasi dapat dilakukan sendiri oleh dosen bersangkutan dengan cara :

- login menggunakan username dan password dosen pengusul
- pilih menu **profil**
- klik ikon **sinkronisasi** berwarna hijau di atas kanan
- cek dan bandingkan data di forlap dengan data pada simlitabmas jika data pada forlap sudah benar klik **sinkronisasi**.

Jika belum memiliki username dan password dosen pengusul silahkan tanyakan ke operator perguruan tinggi penelitian/ppm

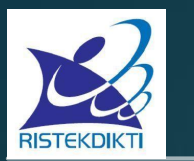

**3. Operator Kepegawaian :**

Validasi Data Dosen Mengajukan perbaikan data dosen

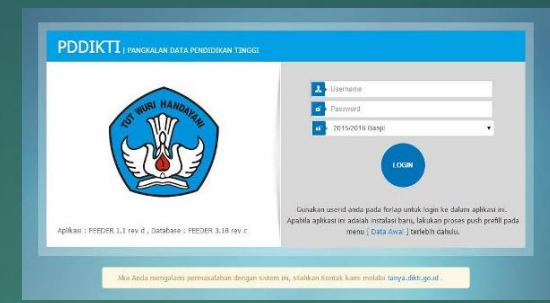

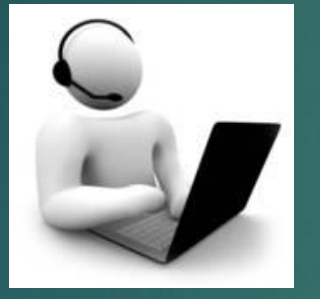

**KEPEGAWAIAN PT/FAKULTAS**

**1. Output Simlitabmas :** Data Dosen dan status

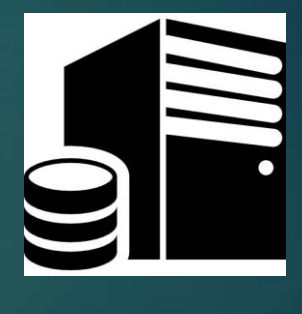

### **SIMLITABMAS**

**2. Peneliti/Dosen :** Mengajukan perbaikan data dosen

**DOSEN**

 $\bullet$ 

**1. Peneliti/Dosen :** Cek Profile Dosen Melengkapi Data Dosen Lakukan Proses Sinkronisasi

Sinkronisosi

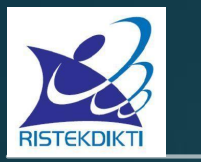

### 1. Pilih menu **Profil :** untuk memulai proses Sinkronisasi/perbaikan data profile dosen

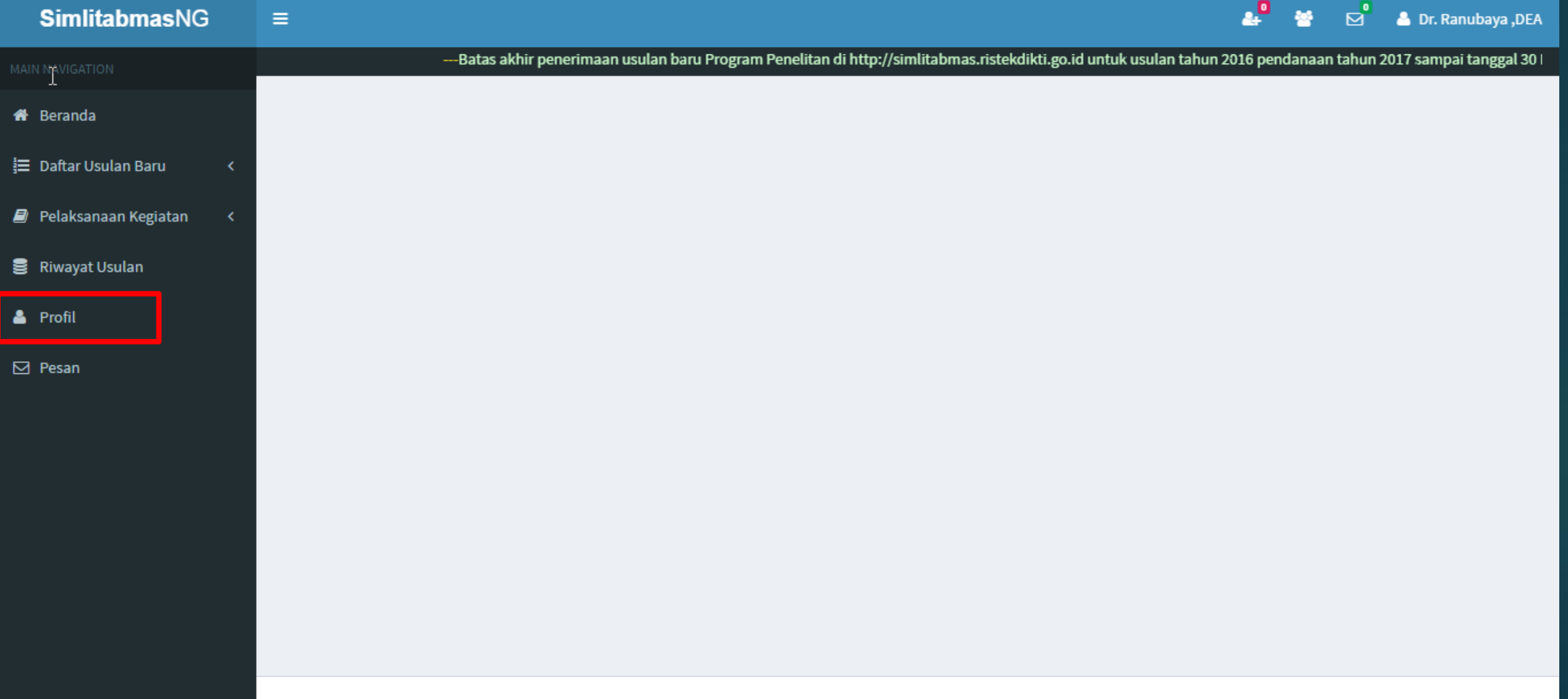

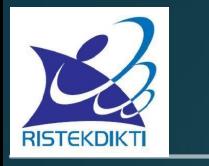

### 2. Pilih tombol **Sinkronisasi PD-Dikti**

**PROFIL PENELITI** 

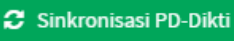

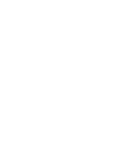

P

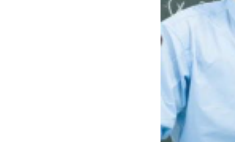

Ubah foto Dr. Ranubaya , DEA **Universitas Suralaya** 

#### 1. Biodata Edit

- $\bullet$  NIDN
- Program studi
- No. Pegawai
- · Jabatan Akademik
- Jenjang Pendidikan Tertinggi
- Gelar Akademik Depan
- Gelar Akademik Belakang
- $\bullet$  No.  $KTP$
- Alamat
- No. Telepon
- No. Handphone
- Email
- Bidang Keahlian
	-
- : 9999901130
- 
- 

: 00351003040670021 : Jl. Jambu 10

: 091412345678

: 08887776665 : ranu.s@gmail.com

- 
- $: S-3$
- $:$  Dr.
- 
- 
- 
- -
	-
- Web Personal
	-
- 
- : Ilmu-ilmu Humaniora
- : 188002211780021018
- : Lektor Kepala
- 
- 

 $: .$ DEA

 $\mathbb{R}$ 

- 
- 

Pangkalan Data Dikti

#### **i** Sinkronisasi PD-Dikti - Simiitabmas

Harap Perhatikan data anda sebelum melakukan sinkronisasi, jika data anda di Data PD-Dikti tidak sesuai dengan kondisi saat ini silahkan perbaiki data dahulu melalui operator PD-Dikti di Institusi Saudara

#### Data PD-Dikti

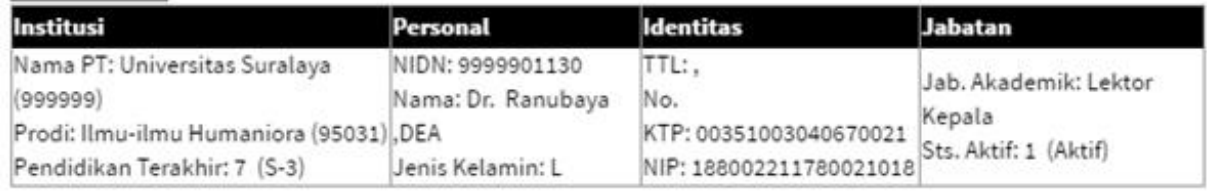

#### DATA SIMLITABMAS

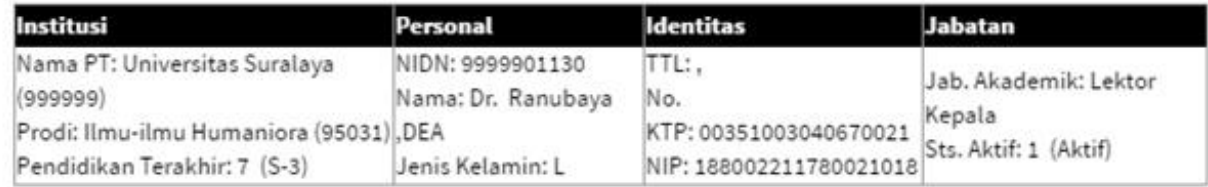

Sinkronisasi

Tutup

Harap Perhatikan data anda sebelum melakukan sinkronisasi, jika data anda di [Data PD-Dikti](http://forlap.ristekdikti.go.id/dosen) tidak sesuai dengan kondisi saat ini silahkan perbaiki data dahulu melalui operator PD-Dikti di Institusi Saudara/ Kepegawaian Fakultas / PT

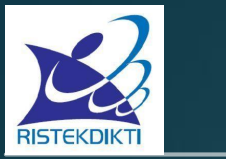

### 2. Pilih tombol **Edit :** untuk memperbaiki data Dosen non data pokok

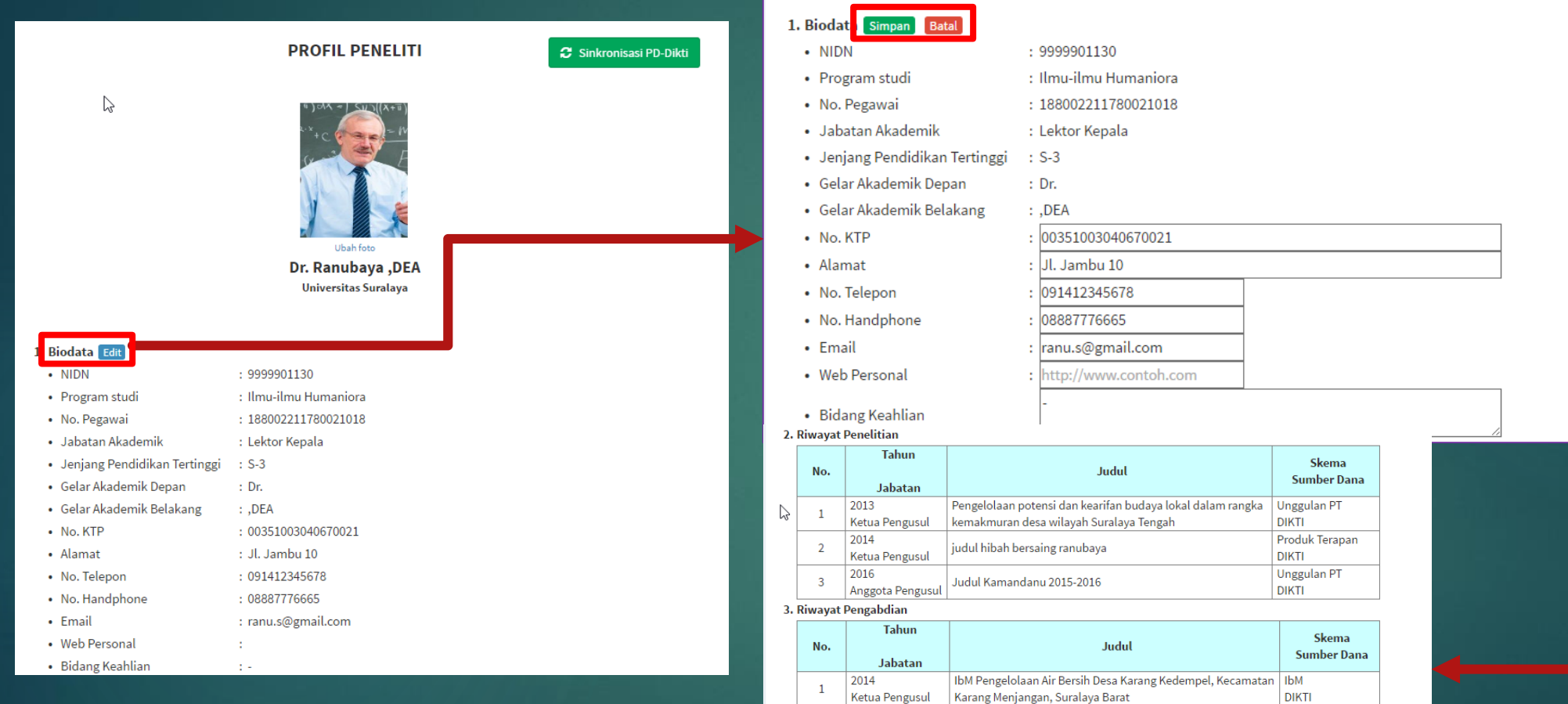

4. Riwayat Publikasi

#### 5. Prestasi Publikasi

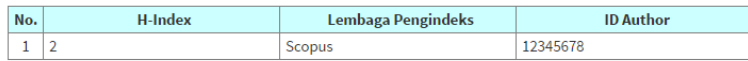

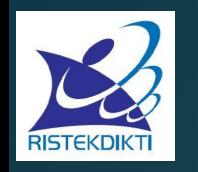

## **PERPINDAHAN HOMEBASE**

Kirim **Pesan**/**Email** ke [simlitabmas@ristekdikti.go.id](mailto:simlitabmas@dikti.go.id) Jika di PD-DIKTI forlap.dikti.go.id sudah berubah maka cukup kirimkan data :

- NIDN
- Nama Lengkap
- Kode PT + Nama PT Lama
- Kode PT + Nama PT Baru
- Informasi permohonan

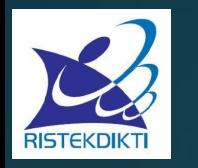

## **LAYANAN PENGADUAN - EMAIL**

### **IT SIMLITABMAS : simlitabmas@ristekdikti.go.id**

**PENELITIAN : penelitian.dp2m@ristekdikti.go.id**

**PENGABDIAN : ppm.dp2m@ristekdikti.go.id**

**HKI Publikasi : hkipublikasi.dp2m@ristekdikti.go.id**

## **Direktorat Jenderal Penguatan Riset dan Pengembangan**

**ALAMAT :** Gedung D lt.4 . Jln. Raya Jend Sudirman Pintu I Senayan Jakarta 10270 Telp : (021)-57946100 ext. 0447 dan 0448, fax: (021)-5731846

**ALAMAT :** Gedung 2 BPPT Lt.19-20 Jl. MH. Thamrin No. 8 Jakarta 10340 Telp : (021)-3169702, fax : (021)-3101728